**Tabuľka č. 1: rodinný rozpočet**

## **Cvičenie č. ...**

# **Rodinný rozpočet**

/tvorba tabuľky, grafov, výpočty - súčty, priemery, percentá/

## **Cieľ:**

 *Vedieť - navrhnúť správny typ grafu na znázornenie údajov z tabuľky,*

- *- vytvoriť graf pomocou sprievodcu grafom,*
- *- zmeniť prvky grafu, názov grafu, popisky, dátové rady alebo text legendy,*
- *formátovať graf, formátovať čísla a merítko osi, formátovať písmo,*
- *- zmeniť farby, vzorky, čiary, výplne a ohraničenie.*

**Zadanie (doplňujúce resp. rozširujúce úlohy viď. nižššie pod tabuľkou):** Zostavte tabuľku pre rodinný rozpočet (viď. nižšie) podľa jednotlivých druhov výdajov za 1. štvrťrok

- **Vstup** skutočný príjem v jednotlivých mesiacoch,
	- výdaje v jednotlivých mesiacoch *podľa druhu* (potraviny, cestovné, ...).
- **Výstup** výdaje *spolu* (suma) *v* jednotlivých *mesiacoch,*
	- výdaje *za štvrťrok podľa druhu* (potraviny, cestovné, ...) **použite podm. formátovanie**,
	- *rozdiel* medzi skutočným *príjmom* a celkovým *výdajom v* jednotlivých *mesiacoch,*
	- *percentuálny podiel* jednotlivých *výdajov* na celomesačných výdajoch.

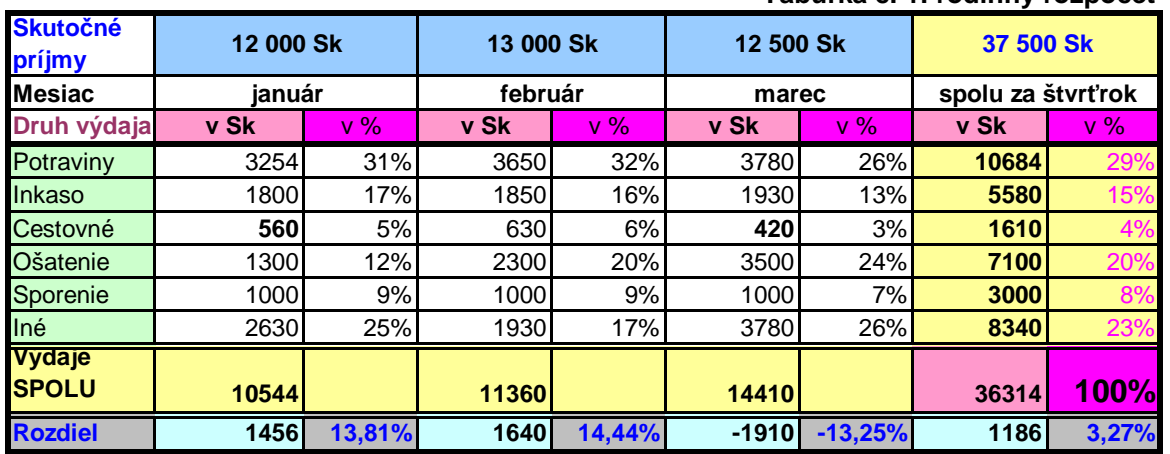

## **Doplňujúce úlohy (aspoň 3 typy grafov):**

- a) urobte 3-D stĺpcový graf zobrazujúci druhy výdajov v jednotlivých mesiacoch,
- b) urobte stĺpcový graf s 3-D efektom, ktorý znázorní príjmy a výdaje v jednotlivých mesiacoch,
- c) Urobte koláčový graf s 3-D efektom z jednotlivých výdajov za štvrťrok,
- d) Zameňte označenie slov. meny (Sk) za eurá (€).

## **Poznámka (odporúčanie):**

Skôr ako začnete robiť graf, vyznačte oblasť údajov, ktorú chcete znázorniť.

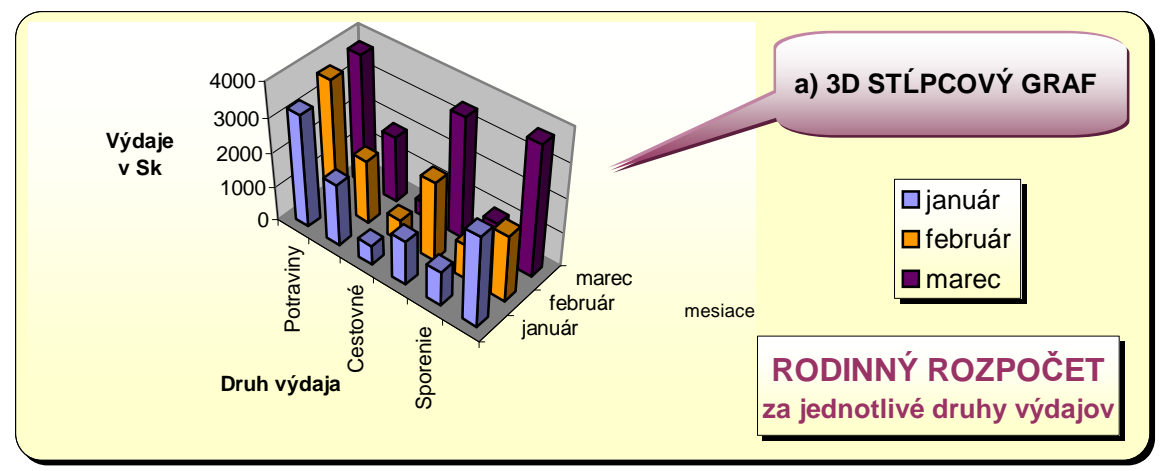

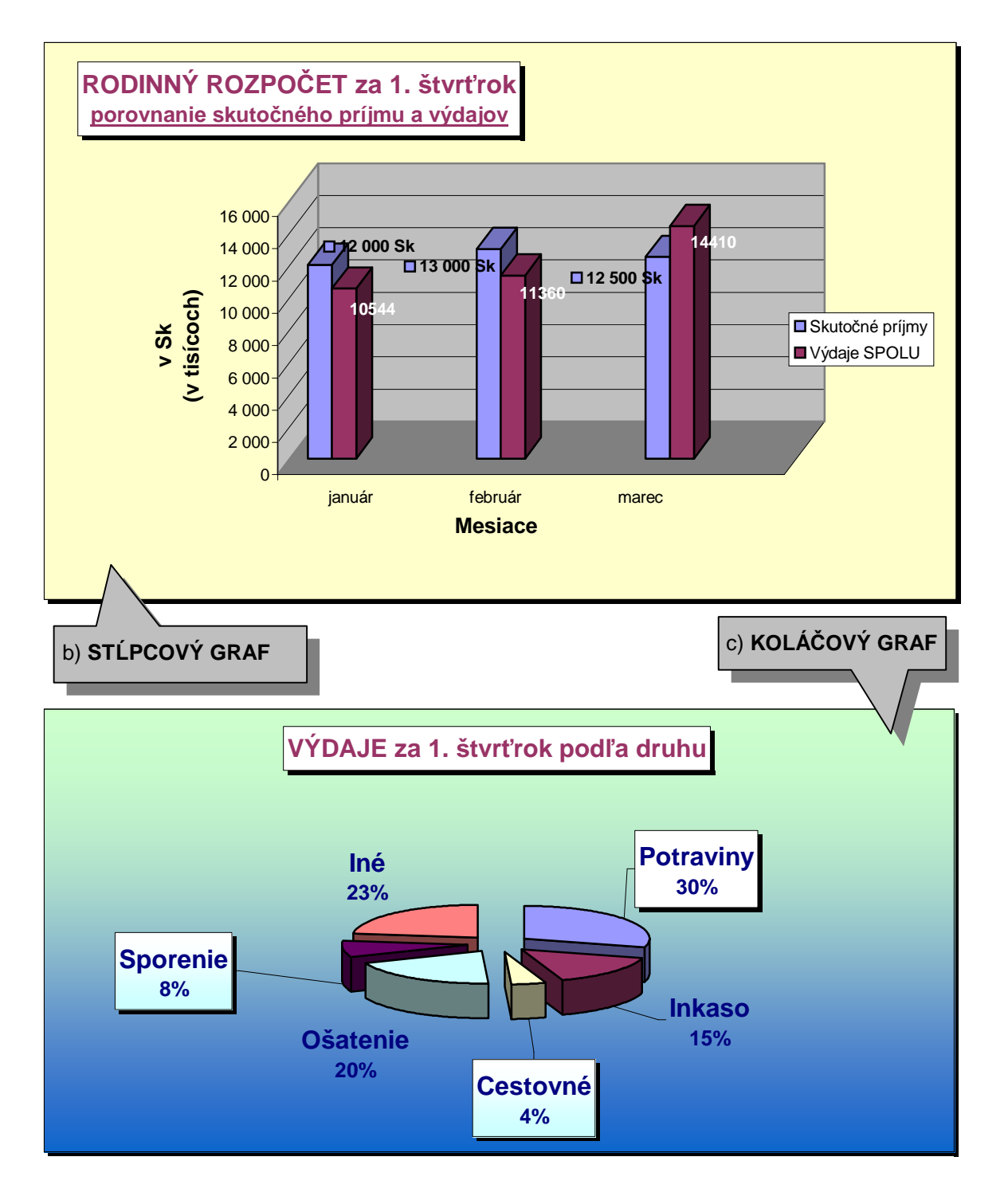

## **Použitá literatúra:**

KRÁL, Jozef: *Microsoft Excel. Základné funkcie* (s. 19, 40 - 41). Banská Bystrica : MPC, 2002. 48 s. ISBN 80-8041-431-9.

**Cvičenie č. ...**

## **Tržby firmy ABCD s. r. o. v 2. štvrťroku 3011**

/tvorba tabuľky, výpočty - spolu (suma), priemer (average), grafy/

#### **Zadanie (doplňujúce resp. rozširujúce úlohy viď. nižššie pod tabuľkou):** Zostavte tabuľku tržieb firmy ABCD (viď. nižšie) podľa jednotlivých predajní za 2. štvrťrok

**Vstup** - príjem predajní v jednotlivých mesiacoch (každá predajňa samostatne).

## **Výstup** *- príjem jednotlivých predajní za štvrťrok,*

- *mesačný priemer za predajňu* v danom štvrťroku,
- príjem *spolu* (suma) *za predajne v* jednotlivých *mesiacoch* ,
- *priemerná tržba predajní v* jednotlivých *mesiacoch.*

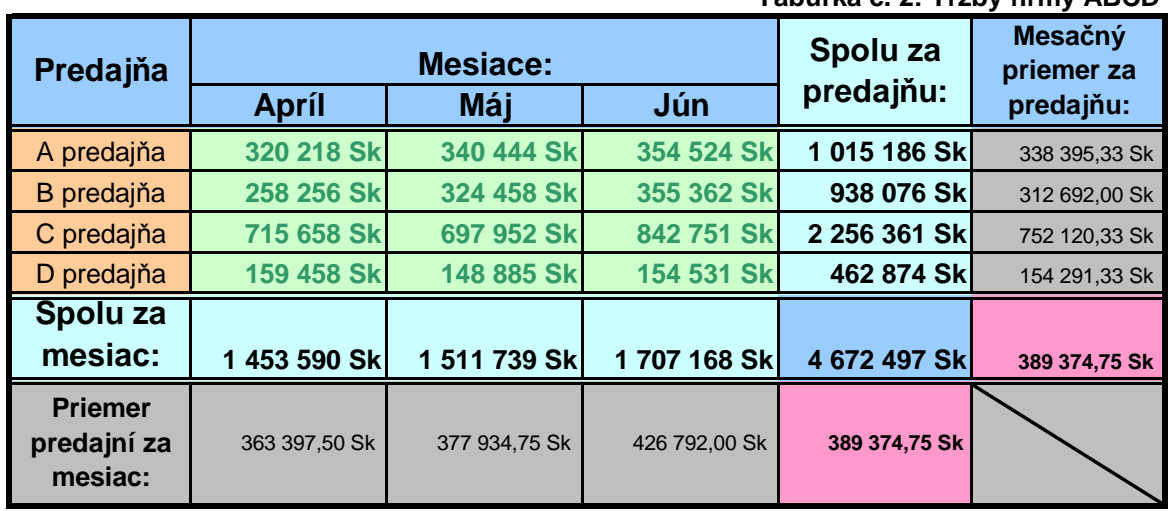

### **Tabuľka č. 2: Tržby firmy ABCD**

## **Doplňujúce úlohy (aspoň 3 typy grafov):**

- a) urobte 3-D stĺpcový graf zobrazujúci tržby predajní v jednotlivých mesiacoch,
- b) urobte stĺpcový graf, ktorý porovná tržby jednotlivých predajní za príslušný mesiac,
- c) Urobte koláčový (kruhový/výsečový) graf s 3-D efektom z jednotlivých predajní za štvrťrok.

## **Poznámka (odporúčanie):**

Skôr ako začnete robiť graf, vyznačte oblasť údajov, ktorú chcete znázorniť.

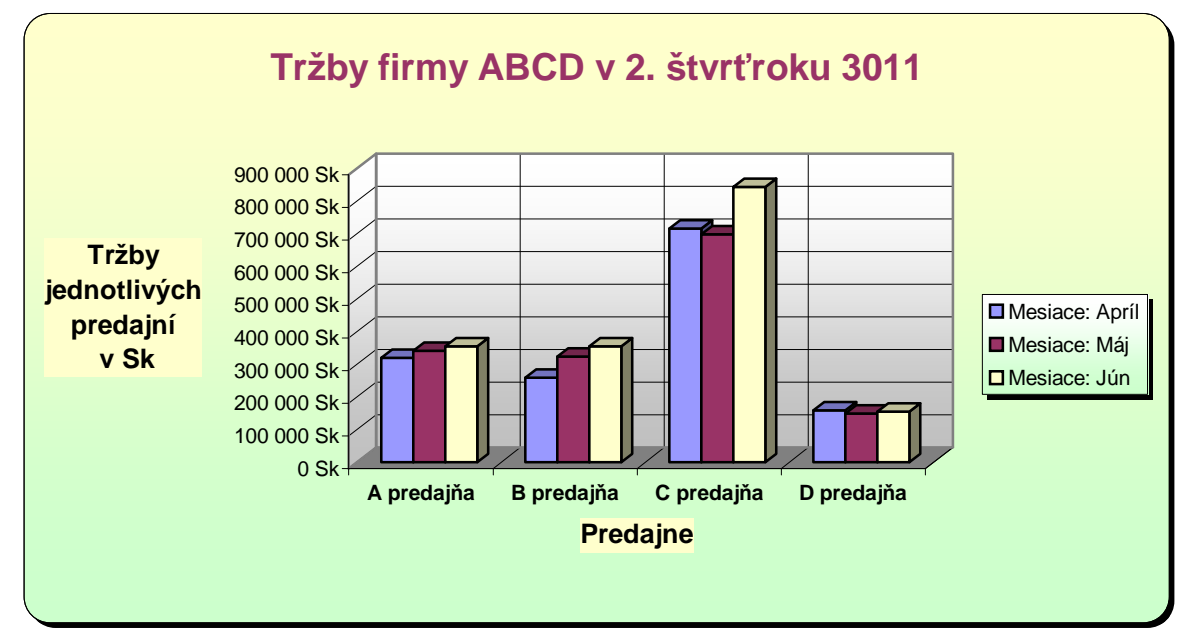

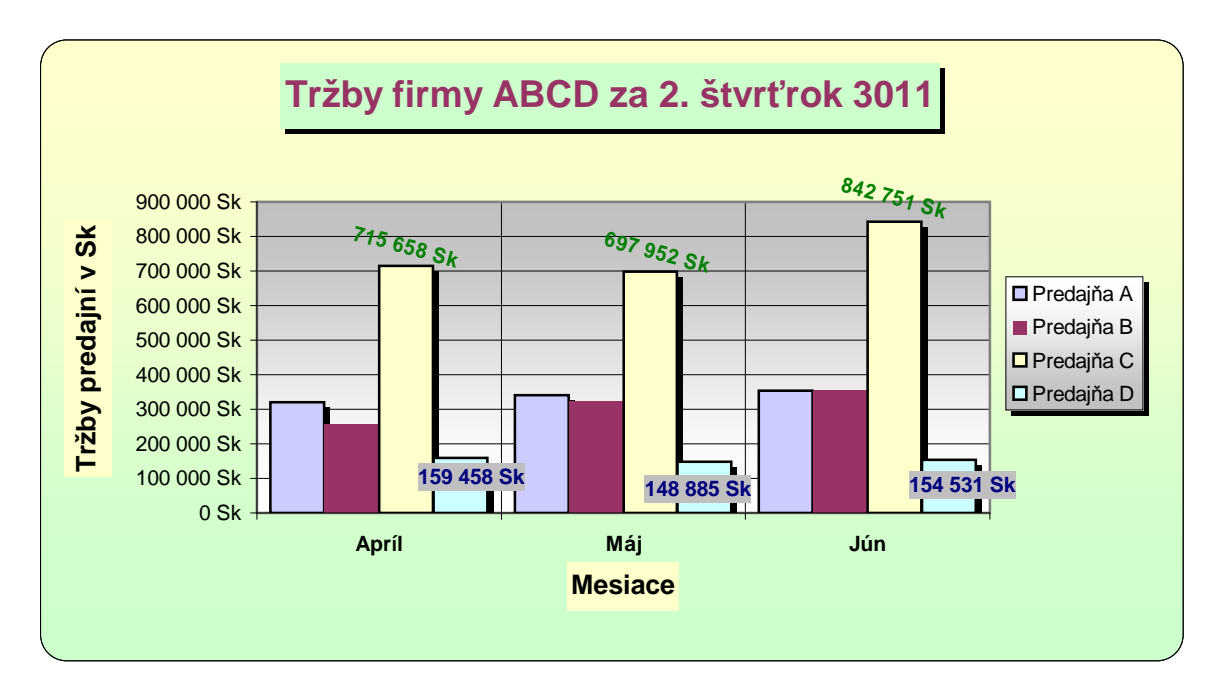

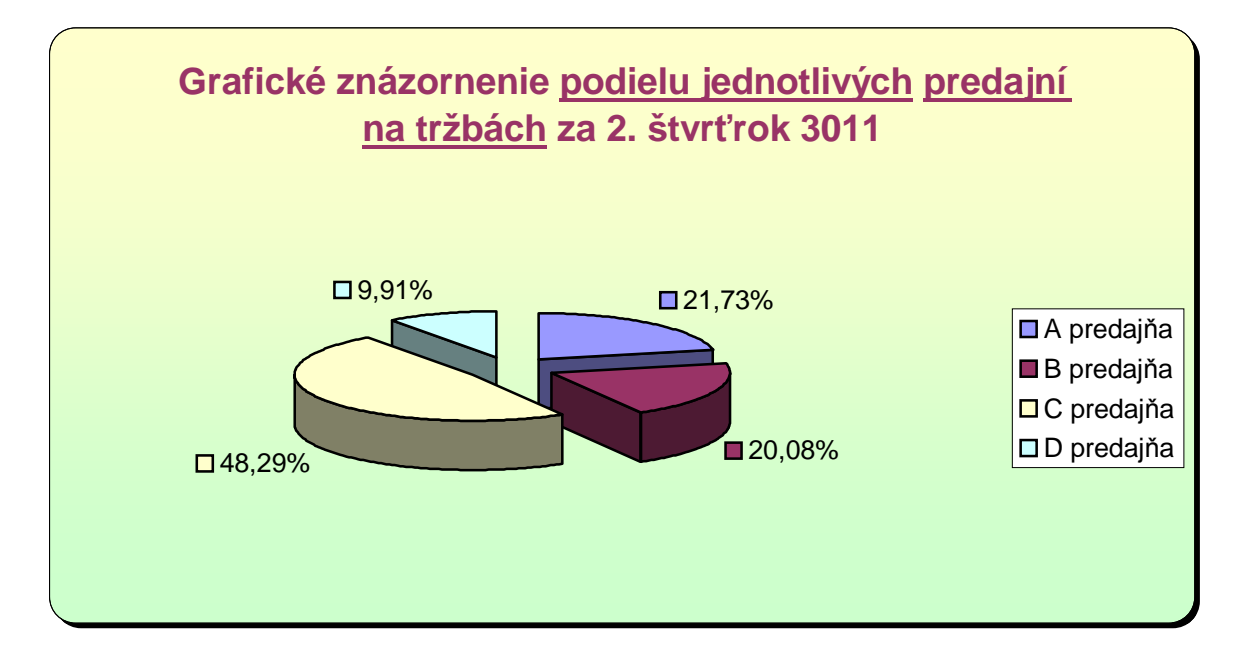

## **Použitá literatúra:**

BRITVÍK, Milan: *MS WINDOWS 95, WORD 7 PRE WINDOWS 95, EXCEL 7 PRE WINDOWS 95 - Cesta k profesionalite! (učebné texty pre žiakov stredných škôl, OA DK)* príp. novšia učebnica: *Hardvér, MS Windows 98, Internet, MS Word 2000, MS Excel 2000 - učebné texty pre žiakov stredných škôl.* Dolný Kubín : Profeko, 2000. 154 s. ISBN 80-967815-3-7.

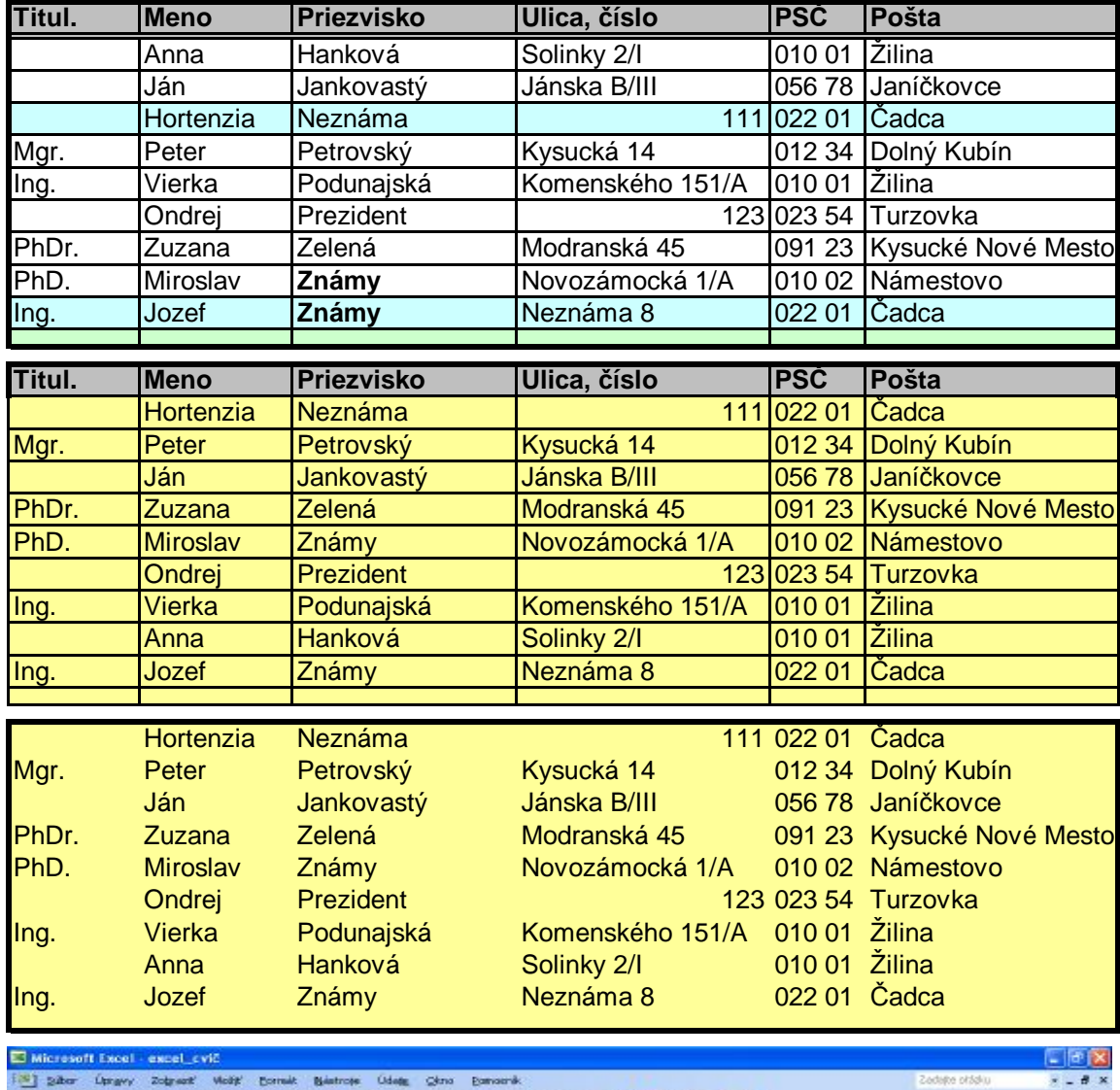

Zadajte ordalu  $\begin{tabular}{|c|c|c|c|c|} \hline \multicolumn{3}{|c|}{\textbf{A}} & \multicolumn{3}{|c|}{\textbf{B}} & \multicolumn{3}{|c|}{\textbf{A}} & \multicolumn{3}{|c|}{\textbf{B}} & \multicolumn{3}{|c|}{\textbf{C}} & \multicolumn{3}{|c|}{\textbf{A}} & \multicolumn{3}{|c|}{\textbf{B}} & \multicolumn{3}{|c|}{\textbf{C}} & \multicolumn{3}{|c|}{\textbf{A}} & \multicolumn{3}{|c|}{\textbf{B}} & \multicolumn{3}{|c|}{\textbf{C}} & \$ E<br>PSC Pesta<br>111 022 01 Cadca<br>012 34 Dolný Kubin<br>056 78 Janičkovce  $\theta$ D Ulica, cisle I<br>Kysucká 14<br>Livele Pill

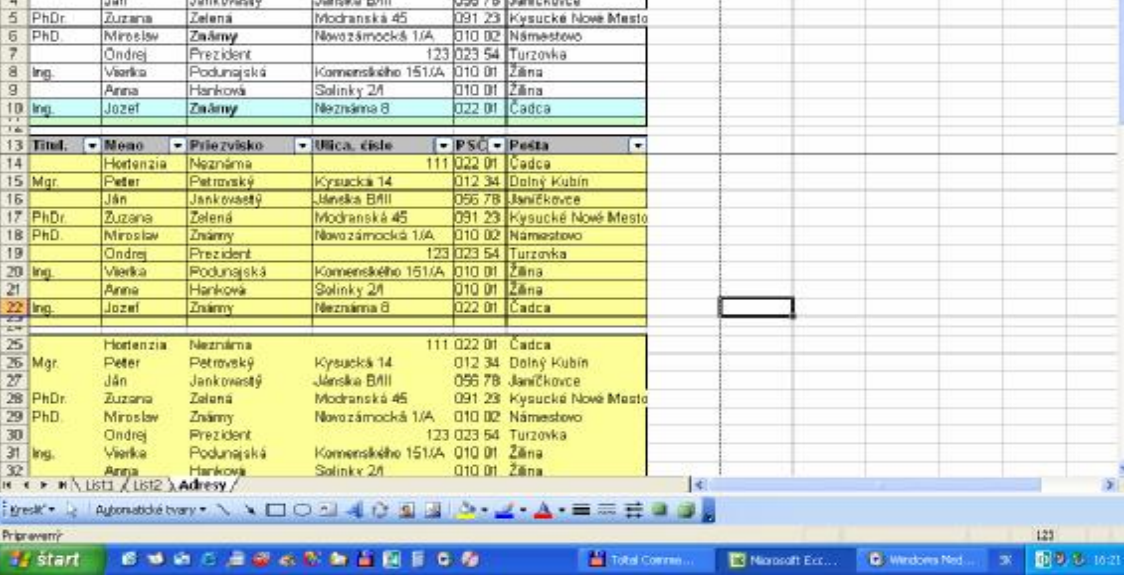